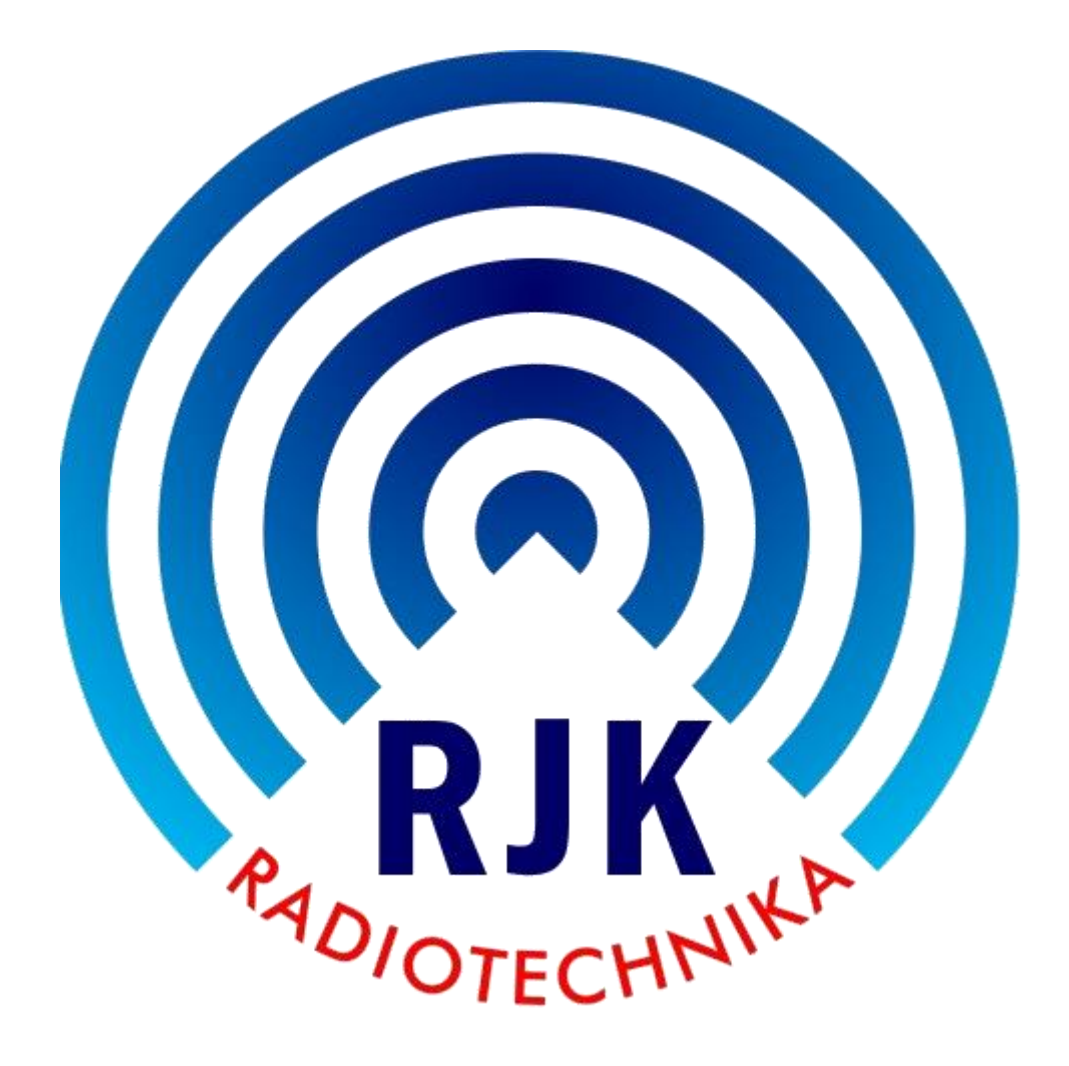

# **Wzmacniacz tranzystorowy KF+50 MHz 1200W**

# **"Spert 1200 CYCLONE II" z ATU**

**Instrukcja obsługi**

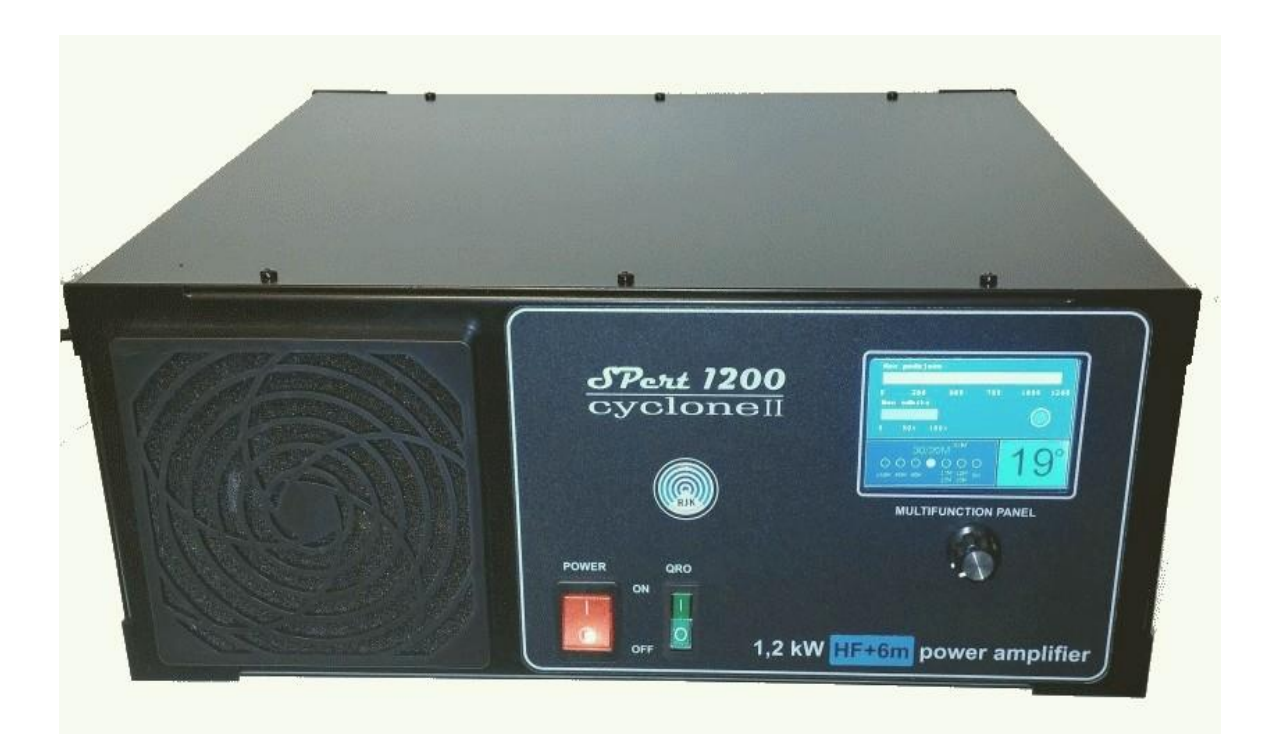

**Wzmacniacz Spert 1200 Cyclone II , widok z przodu**

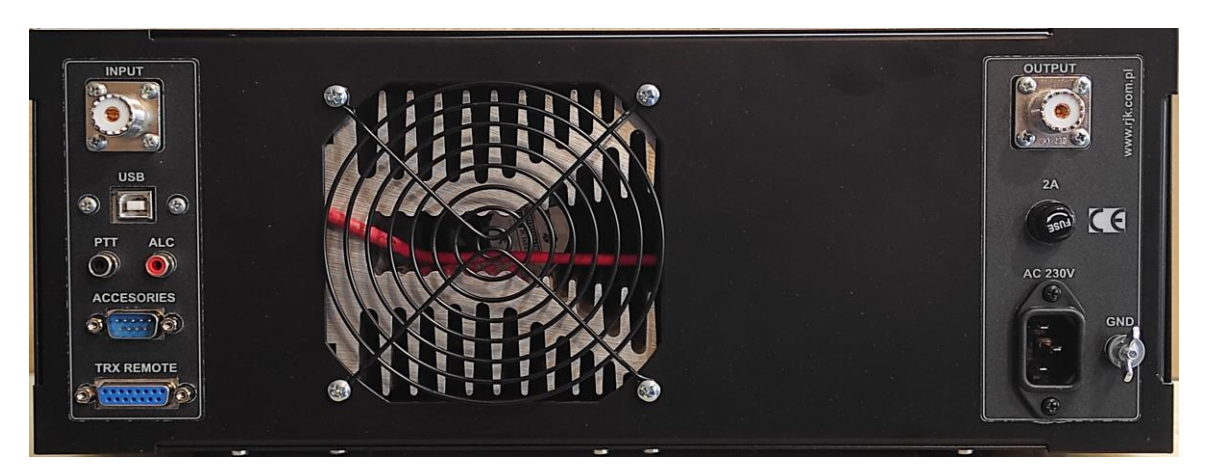

**Wzmacniacz Spert 1200 Cyclone II, widok z tyłu**

Wzmacniacz tranzystorowy "Spert 1200 CYCLONE II" jest wzmacniaczem liniowym przeznaczonym do pracy w amatorskich systemach radiokomunikacyjnych, na wszystkich pasmach KF, wszystkimi emisjami, w zakresie od 1,5 do 30 MHz oraz 50 MHz. Zastosowane jest w nim standardowe chłodzenie w postaci aluminiowego radiatora przedmuchiwanego wentylatorem 120x120 mm.

Wykonany jest w zwartej, metalowej obudowie, zawierającej takie podstawowe moduły jak:

- 1. Płyta wzmacniacza mocy na dwóch tranzystorach LDMOS ART1k6FH.
- 2. Płyta siedmiu siedmioelementowych filtrów dolnoprzepustowych.
- 3. Układy pomiaru mocy padającej i odbitej z systemem zabezpieczenia przed niedopasowaniem lub brakiem podłączenia anteny. Dodatkowy układ pomiarowy przed filtrami LPF zapobiega uszkodzeniu tranzystorów na skutek ewentualnego uszkodzenia filtru.
- 4. Układ dekodowania pasm z TRX-a:
	- w kodzie BCD (Yaesu, Elecraft i inne)
	- napięciowy dla ICOM
	- napięciowy dla FT-817
	- CAT dekoder dla Kenwood (szybkość portu ustawiana w radiu 9600 b/s)
	- protokół OTRSP,
	- ręczne przełączanie pasm.
- 5. Układ sterowania chłodzeniem z wykorzystaniem PWM do sterowania wentylatora, w czterech trybach, wybieranych przez użytkownika:
	- 50% wydajności wentylatora przy nadawaniu, na odbiorze w zależności od temperatury
	- maximum wydajności przy nadawaniu, na odbiorze w zależności od temperatury
	- histereza obroty wentylatora przy nadawaniu i odbiorze w zależności od temperatury. Obroty rosną liniowo od temperatury 40 stopni C, przy stygnięciu utrzymują maksymalną wartość jaką osiągnęły aż do wystudzenia do 40 stopni C.
	- stałe obroty maksymalne zarówno przy odbiorze jak i nadawaniu
- 6. Mikroprocesorowy sterownik wzmacniacza z kolorowym wyświetlaczem LED i enkoderem obrotowym, do ustawiania wszelkich parametrów wzmacniacza.
- 7. Złącze USB do sterowania i kontroli parametrów poprzez komputer.
- 8. Układ komutacji.
- 9. Zasilacz impulsowy 53,5V 56A wewnątrz wzmacniacza.

#### **Dane techniczne wzmacniacza:**

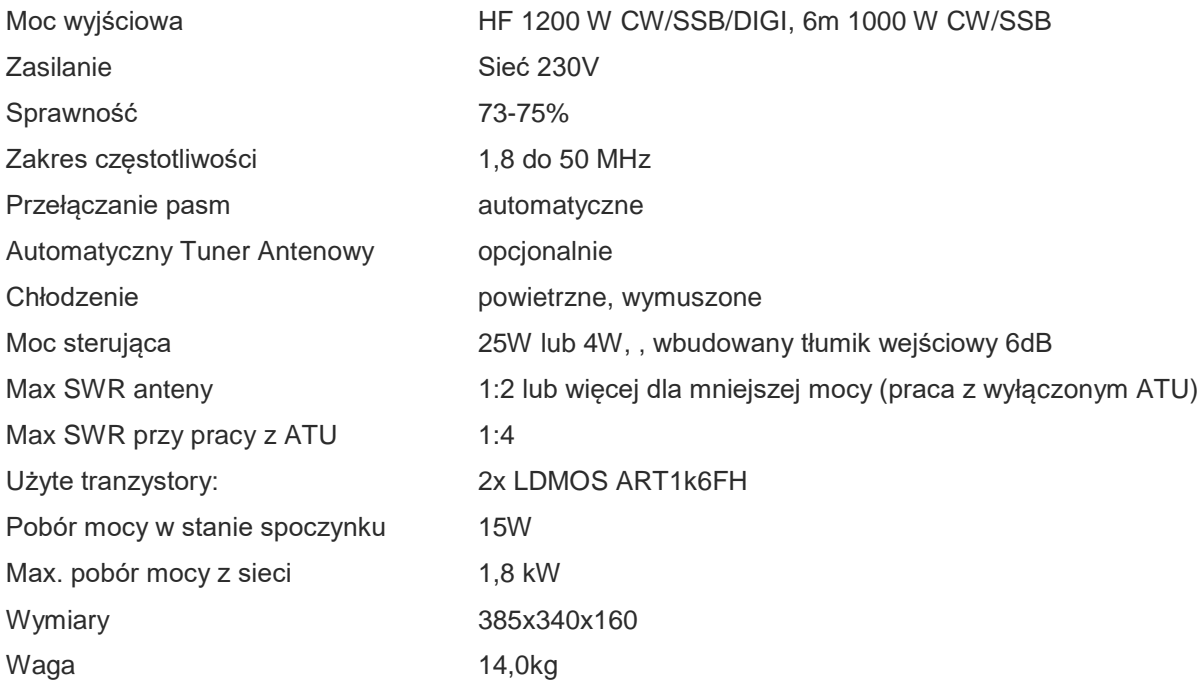

**Wzmacniacz posiada układ ALC, który służy nie tylko do sterowania mocą wyjściowa z transceivera, ale jest również istotnym elementem zabezpieczenia wzmacniacza przed uszkodzeniem w czasie pracy.**

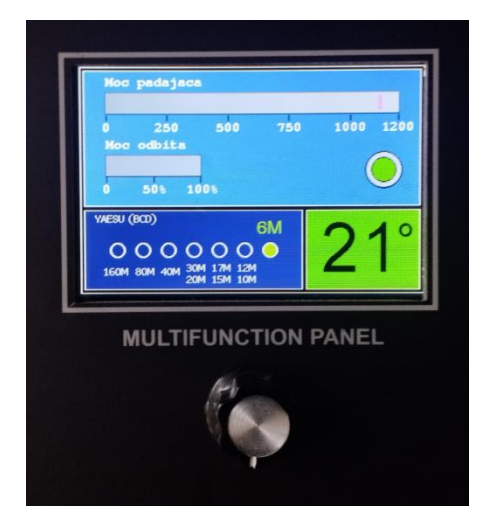

Na płycie czołowej wzmacniacza znajduje się kolorowy wyświetlacz LED, na którym wyświetlane są informacje o poziomie mocy wyjściowej (w formie liczbowej oraz w postaci bargrafu) oraz o aktualnym poziomie mocy odbitej. W dolnej części wyświetlacza znajduje się informacja o systemie przełączania pasm oraz aktualnie wybranym podzakresie. W prawym dolnym rogu widnieje wskaźnik temperatury radiatora.

Ewentualne alarmy wyświetlane są czytelnie na czerwonym tle i zawierają krótki opis powodu zadziałania. Każdy alarm sygnalizowany jest równolegle sygnałem akustycznym, w zależności od ustawień w menu.

Przełącznik QRO służy do zmiany trybu pracy wzmacniacza z BY-PASS na QRO. W trybie BY-PASS wzmacniacz jest omijany, moc wyjściowa z transceivera kierowana jest bezpośrednio z gniazda INPUT do gniazda OUTPUT.

#### **I. Procedura pierwszego podłączenia wzmacniacza**

**1. W pierwszej kolejności podłączyć zacisk uziemiający wzmacniacza do instalacji uziemiającej. Przed podłączeniem jakichkolwiek urządzeń do wejścia lub wyjścia wzmacniacza, ich obudowy (masy) muszą być również uziemione. Chodzi o wyrównanie potencjałów na masach wszystkich urządzeń. Zapobiegnie to ewentualnym uszkodzeniom wzmacniacza na skutek przepływu prądów statycznych między urządzeniami w momencie łączenia.**

**Niedopuszczalne jest uziemianie urządzeń, jeśli w instalacji elektrycznej zastosowany jest system ochronny przeciwporażeniowej w postaci zerowania.**

- 2. Podłączyć wyjście TRX-a do wejścia **INPUT** wzmacniacza.
- 3. Podłączyć zasilanie wzmacniacza. Gniazdo do podłączenia zasilania 230V~ znajduje się na tylnej ścianie obudowy.
- 4. Do wyjścia **OUTPUT** wzmacniacza podłączyć antenę lub przełącznik antenowy w przypadku korzystania z wielu anten. Aktywna antena powinna mieć odpowiedni współczynnik fali stojącej dla zakresu wybranego w transceiverze (mniejszy niż 1:2).
- 5. Podłączyć przewód BCD/CAT sterujący podzakresami wzmacniacza do odpowiedniego wyjścia w transceiverze oraz do wejścia we wzmacniaczu. Przewód sterujący do wskazanego modelu transceivera dostarczamy ze wzmacniaczem. Niektóre transceivery nie posiadają wejścia ALC w gnieździe służącym do połączenia ze wzmacniaczem. Należy wtedy gniazdo ALC transceivera połączyć z gniazdem ALC wzmacniacza przy pomocy przewodu 2xCHINCH**. Układ ALC ma decydujące znaczenie w ochronie wzmacniacza przed uszkodzeniem, dlatego należy unikać pracy bez**

**podłączonego ALC.** Dla transceiverów QRP podłączenie układu ALC nie ma większego znaczenia. Sterowanie mocą wzmacniacza odbywa się przez zmianę mocy wyjściowej transceivera.

6. Włączyć zasilanie transceivera upewniając się, czy nie jest przełączony na nadawanie oraz włączyć zasilanie wzmacniacza przełącznikiem **POWER** na przedniej płycie wzmacniacza. Po dwóch sekundach powinien wystartować zasilacz, a na wyświetlaczu wzmacniacza powinien się pojawić komunikat powitalny. Następuje w tym momencie testowanie wzmacniacza, na chwilę zostają włączone szybkie obroty wentylatorów, po czym komunikat gaśnie i wzmacniacz jest gotowy do pracy .

7. W **MENU** (patrz rozdział II. Konfiguracja parametrów wzmacniacza) wybrać pozycję "Interfejs" i ustawić używany system komunikacji (ICOM, YAESU BCD itp.). Po wybraniu interfejsu sprawdzić poprawność wyboru pasm we wzmacniaczu przy zmianie pasm w transceiverze. Jest to warunek do przejścia do następnego kroku uruchamiania wzmacniacza. Jeśli nie ma możliwości podłączenia wzmacniacza do transceivera, w menu "Interfejs" należy wybrać ręczny tryb przełączania podzakresów. Należy wtedy szczególnie zwracać uwagę na prawidłowe ustawienie podzakresu wzmacniacza, aby był zgodny z podzakresem (pasmem) transceivera.

8. We wzmacniaczu ustawić enkoderem minimalną moc, kręcąc nim w lewo aż do uzyskania minimalnego wskazania na bargrafie.

9. W transceiverze ustawić emisję RTTY lub FM, sprawdzić czy regulacja mocy jest na minimum.

10. Nacisnąć PTT w transceiverze. Wzmacniacz powinien przełączyć się na nadawanie (świeci kontrolka TX), a na wyświetlaczu powinna być widoczna niewielka moc wyjściowa (od kilku do kilkuset W, w zależności od modelu transceivera).

11. Delikatnie zwiększać moc sterującą z transceivera, kontrolując moc wyjściową wzmacniacza na wyświetlaczu LED. Brak przyrostów mocy wyjściowej wzmacniacza i mocy sterującej transceivera po osiągnięciu kilkudziesięciu watów, świadczy o prawidłowym działaniu układu ALC wzmacniacza.

12. Regulator mocy transceivera ustawić na około 20% (10% dla transceiverów 200-watowych). Od tego momentu regulacja mocy wyjściowej wzmacniacza następuje przez pokręcanie enkoderem pod wyświetlaczem. Przekręcanie enkodera w prawo (w kierunku napisu MAX) powoduje zwiększenie mocy od minimalnej do pełnej mocy wzmacniacza. Przekroczenie dopuszczalnej mocy sterującej z transceivera lub wyjściowej ze wzmacniacza, skutkuje zadziałaniem zabezpieczenia (zapalenie odpowiedniego komunikatu alarmowego na czerwonym tle) na wyświetlaczu. Wzmacniacz w tym momencie przechodzi w układ BY-PASS, wyłącza się PTT i moc z radia przekazywana jest bezpośrednio do anteny. W tym momencie należy przełączyć transceiver na odbiór i zmniejszyć moc sterującą.

Tak ustawiony poziom ALC pozwala regulować mocą sterującą transceivera tak, aby uzyskać interesującą nas moc wyjściową wzmacniacza. Dodatkowo należy przeprowadzić kalibrację wzmacniacza (patrz opis menu **Kalibracja**). Możliwa będzie wtedy podczas odbioru wstępna preselekcja mocy, jaka będzie użyta podczas nadawania. Kręcenie gałką enkodera podczas nadawania umożliwia płynną zmianę mocy wyjściowej. Powyższe funkcje regulacji mocy działają jedynie przy poprawnie działającej funkcji ALC.

#### **II. Konfiguracja parametrów wzmacniacza**

Możliwa jest konfiguracja niektórych parametrów wzmacniacza poprzez ich zmianę w odpowiednim menu. Wejście do **MENU** następuje przez przyciśnięcie i przytrzymanie przez 2s gałki enkodera.

Poniżej znajdują się zrzuty ekranu dla wszystkich dostępnych funkcji umożliwiających zmianę parametrów wzmacniacza.

Przemieszczanie się pomiędzy poszczególnymi menu odbywa się poprzez wybór opcji **>>>>** (kolejne menu) i **<<<<** (poprzednie menu). Wybranie opcji **Wyjscie** powoduje wyjście z **MENU**. Zatwierdzenie każdej opcji odbywa się poprzez krótkie naciśnięcie gałki enkodera.

Ekran nr 1 jest widoczny jedynie we wzmacniaczach z zainstalowaną skrzynką antenową, a ekran nr 2 w przypadku wybrania opcji manualnej zmiany pasm. Jeśli ATU nie jest zainstalowane we wzmacniaczu i jest wybrany inny interfejs niż manualny, po wywołaniu menu jako pierwszy pojawia się menu z ekranu nr 3.

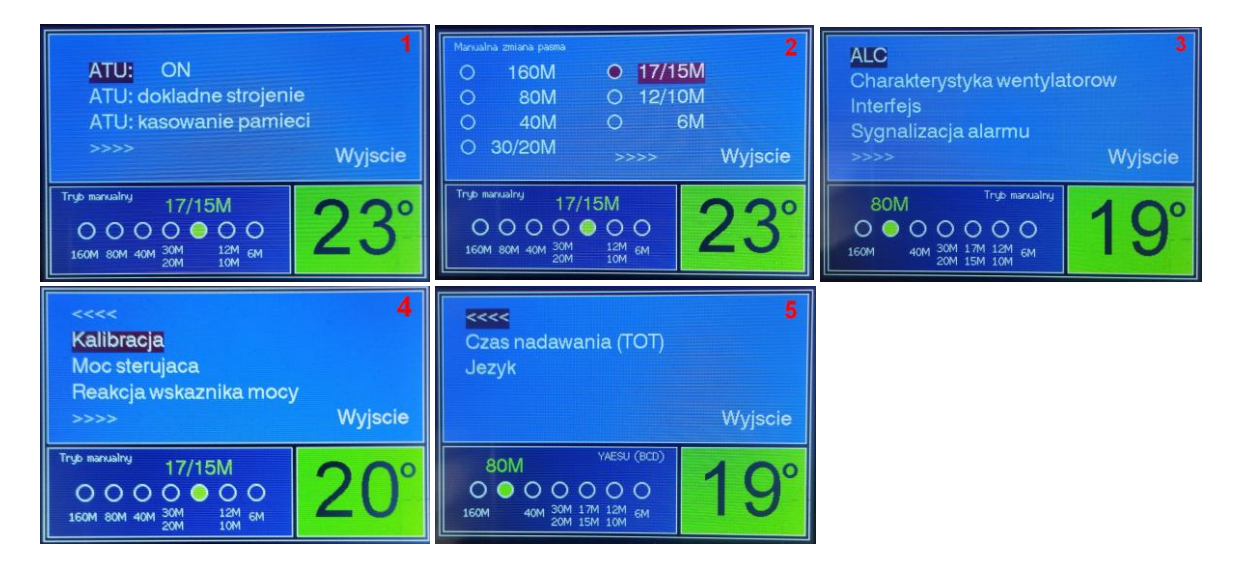

#### *a. Obsługa ATU*

W wersji wzmacniacza bez ATU wyświetla się tylko jedna dioda sygnalizująca stan pracy wzmacniacza (kolor zielony – odbiór, czerwony – nadawanie). Jeśli we wzmacniaczu zainstalowany jest tuner antenowy, po uruchomieniu wzmacniacza na ekranie wyświetlacza widoczne są dwie diody. Górna sygnalizuje stan pracy wzmacniacza, a dolna sygnalizuje stan ATU.

Jeśli ATU jest wyłączone (jest w trybie BY-PASS) – w menu z ekranu 1 w pierwszej pozycji jest ustawione **ATU: OFF**, dioda dotycząca ATU jest w kolorze szarym. Włączenie ATU powoduje, że dioda jest w kolorze czerwonym (ATU nie jest zestrojone) lub w kolorze zielonym (ATU zestrojone). Przy zestrojonym ATU napis obok diody pokazuje aktualny SWR.

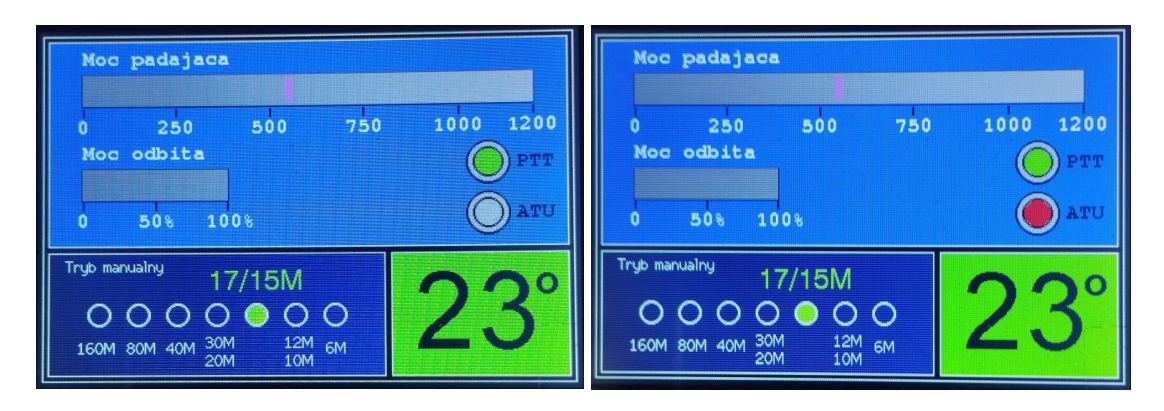

Uruchomienie strojenia włączonego ATU odbywa się poprzez krótkie naciśnięcie gałki enkodera. Pokazuje się wtedy postęp strojenia skrzynki. Po zestrojeniu pokazywane są przez kilka sekund: uzyskany SWR, wartości L i C oraz konfiguracja wpięcia C do układu.

Strojenie tunera odbywa się mocą ok. 10W z transceivera. W czasie strojenia wzmacniacz jest zablokowany przed podaniem dużej mocy na tuner, co zapobiega jego zniszczeniu. Aby zautomatyzować proces strojenia, wzmacniacz z transceiverem należy połączyć dodatkowym przewodem sterującym, który jest wykorzystywany do przełączenia radia na nadawanie (PTT) na czas strojenia. Transceivery ICOM posiadające wyjście na zewnętrzny tuner antenowy, łączone są ze wzmacniaczem przy pomocy kabelka zakończonego 4-pinową wtyczką, włączaną w to wyjście. W takim przypadku proces strojenia inicjowany jest albo przyciskiem TUNE w radiu, albo krótkim przyciśnięciem gałki enkodera we wzmacniaczu. W radiach innego typu niż ICOM, przed zainicjowaniem strojenia, należy ustawić w radiu emisję dającą falę nośną (RTTY, FM) i zmniejszyć moc do 10-12W. Jeśli transceivera nie ma wejścia umożliwiającego włączenie nadawania, należy dodatkowo wyłączyć we wzmacniaczu QRO (wzmacniacz w trybie BY-PASS) i ręcznie włączyć nadawanie w radiu. Następnie uruchomić strojenie ATU krótko naciskając gałkę enkodera. Po zakończeniu strojenia należy wyłączyć nadawanie w radiu.

Menu ATU ma następujące funkcje:

- **ATU: ON** lub **ATU: OFF** ATU włączone (aktywne) lub wyłączone (BY-PASS)
- **ATU: dokładne strojenie** wybranie tej funkcji uruchamia strojenie skrzynki z pominięciem sprawdzania zapamiętanych ustawień z pamięci
- **ATU: kasowanie pamięci** każde poprawne zestrojenie anteny powoduje zapisanie ustawień w pamięci skrzynki (40 ustawień). Kolejne uruchomienie strojenia sprawdza najpierw SWR dla zapisanych ustawień. Wybranie funkcji **ATU: kasowanie pamięci** kasuje z pamięci zapamiętane ustawienia.

#### **Strojenie ATU należy uruchomic po każdej zmianie pasma lub anteny.**

Tuner posiada elektroniczną blokadę strojenia dla anten o WFS większym od 1:4.

## *b. Menu ALC*

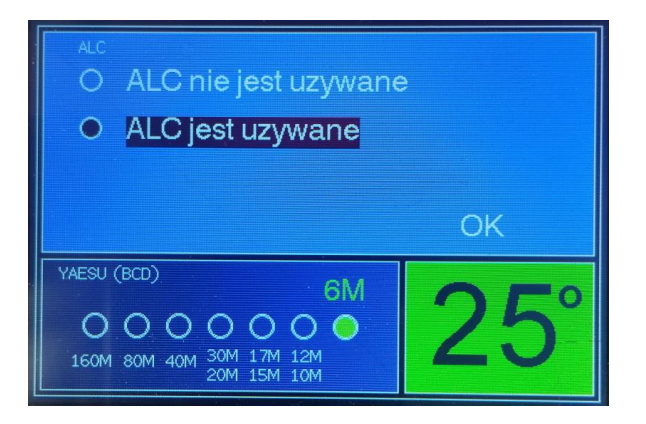

Menu **ALC** służy do włączenia/wyłączenia obsługi ALC. Jeśli transceiver nie jest przystosowany do pracy z ALC lub sterowanie nie działa prawidłowo, należy wyłączyć obsługę ALC.

Jeśli ALC jest włączone możliwe jest wstępne ustawienie mocy wyjściowej podczas odbioru (po wcześniejszym wykonaniu kalibracji wzmacniacza). Kręcąc gałką enkodera pojawia się skala umożliwiająca zgrubne ustawienie mocy nadawania. Ustawiony poziom mocy oznaczony jest na skali mocy padającej fioletowym wskaźnikiem.

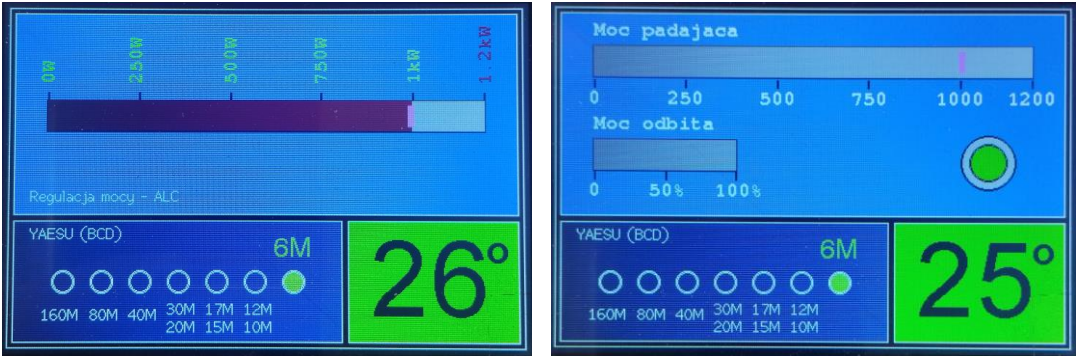

Przy włączonej opcji ALC kręcenie gałką enkodera podczas nadawania powoduje zmianę mocy nadawanej.

## **Przy wyłączonej opcji ALC regulacja mocy nadawanej odbywa się jedynie poprzez zmianę mocy sterującej z transceivera.**

#### *c. Menu Charakterystyka wentylatorów*

Po wybraniu menu Charakterystyka wentylatorów wyświetlane jest poniższy ekran. Umożliwia on wybranie czterech opcji działania wentylatorów chłodzących wzmacniacz:

- **50%** wydajności wentylatora przy nadawaniu, na odbiorze w zależności od temperatury
- **maksimum** wydajności przy nadawaniu, na odbiorze w zależności od temperatury
- **histereza** obroty wentylatora przy nadawaniu i odbiorze w zależności od temperatury. Obroty rosną liniowo od temperatury 40 stopni C, przy stygnięciu utrzymują maksymalną wartość jaką osiągnęły aż do wystudzenia do 40 stopni C.
- **stałe obroty** maksymalne zarówno przy odbiorze jak i nadawaniu

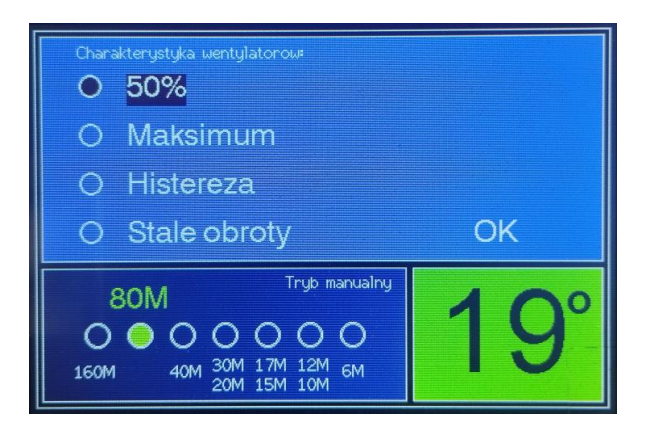

### *d. Menu Interfejs*

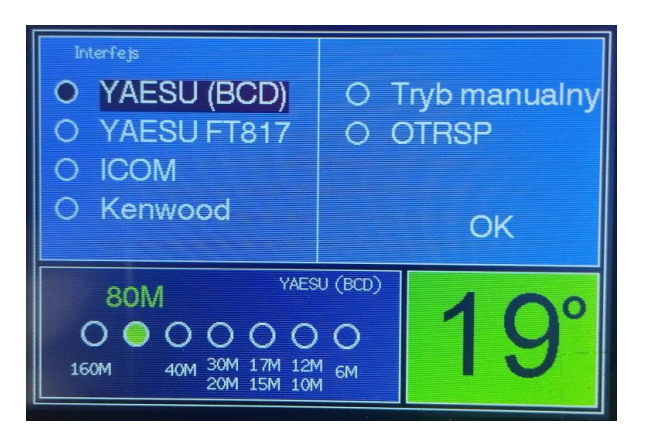

Wejście w menu Interfejs (ekran nr 3) powoduje wyświetlenie wszystkich interfejsów, które umożliwiają automatyczne lub ręczne przełączanie filtrów wyjściowych wzmacniacza wraz ze zmianą pasma w transceiverze.

Dostępne są następujące możliwości przełączania filtrów:

- **YAESU (BCD)** interfejs zgodny z systemem wykorzystywanym przez trx YAESU pasmo identyfikowane jest przez kod BCD.
- **YAESU FT817**  interfejs zgodny z trx FT817 (napięciowa identyfikacja pasm)
- **ICOM**  interfejs napięciowy wykorzystywany w trx ICOM pasmo identyfikowane jest przez poziom napięcia.
- **Kenwood**  pasmo identyfikowane jest na podstawie danych przesyłanych systemem CAT (szybkość portu ustawiana w radiu - 9600 b/s)
- **Tryb manualny**  przełączanie pasm odbywa się manualnie poprzez wybór pasma w menu. Przy korzystaniu z tego trybu należy zwrócić dużą uwagę na wybór pasm. Ustawienie pasma innego niż jest ustawione w radiu może uszkodzić wzmacniacz
- **OTRSP**  przełączanie pasm odbywa się z wykorzystaniem informacji przesyłanych poprzez port szeregowy z programu logującego zgodnie z protokołem OTRSP

#### *e. Menu Sygnalizacja alarmu*

W tym menu możliwy jest sposób sygnalizacji alarmów, które mogę wystąpić podczas pracy wzmacniacza:

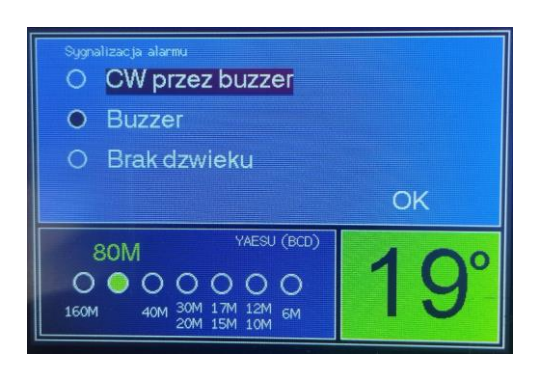

Możliwe są trzy opcje alarmów:

- **CW przez buzzer** kod alarmu nadawany jest emisją CW poprzez wewnętrzy generator. Kody błędów są następujące:
	- **out** za wysoka moc wyjściowa
	- **in** za wysoka moc sterująca
	- **swr** za wysoka moc odbita
	- **bpf** za wysoki SWR pomiędzy tranzystorami a filtrami
	- **cp** za długi ciągły czas nadawania mocą wyjściową powyżej 600W (dotyczy wersji z jednym tranzystorem)
	- **tot** czas nadawania za długi
- **Buzzer** po wystąpieniu błędu generowany jest ciągły dźwięk alarmu. Po wyłączeniu nadawania alarm jest wyłączany (poza alarmem wynikającym z przekroczenia maksymalnej temperatury pracy)
- **Brak dźwięku** alarm dźwiękowy nie jest generowany (informacja o alarmie pojawia się tylko na wyświetlaczu).

#### *f. Menu Kalibracja*

Menu to jest niedostępne (wyszarzone), jeśli używanie ALC zostało wcześniej wyłączone (punkt b). Jeśli ALC jest wykorzystywane, należy przeprowadzić kalibrację wzmacniacza. Po przeprowadzeniu kalibracji kręcąc gałką enkodera można podczas odbioru wstępnie wybrać moc nadawania.

Aby przeprowadzić kalibrację, należy włączyć nadawanie i ustawić moc wyjściową na 1000W (lub jeśli jest to niemożliwe – na 500W). Po wyłączeniu nadawania należy wejść w menu i wybrać opcję **Kalibracja**. Po wybraniu tej opcji pojawia się poniższy ekran:

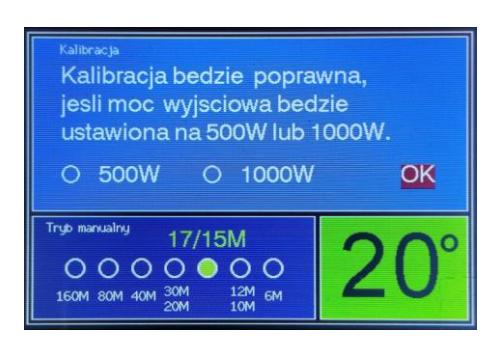

Kręcąc enkoderem należy wybrać **500W** lub **1000W** (w zależności, jaka moc została ustawione podczas nadawania) i zatwierdzić wybór (wybierając **OK** i wciskając gałkę enkodera).

### *g. Menu Moc sterująca*

Do pełnego wysterowania wzmacniacza konieczna jest moc sterująca na poziomie 25W. Przy radiach QRP wysterowanie wzmacniacza do pełnej mocy nie byłoby możliwe. Aby to umożliwić, można pominąć tłumik wejściowy. W tym celu należy wybrać menu **Moc sterująca** i ustawić opcję **Mała moc (<4W)**:

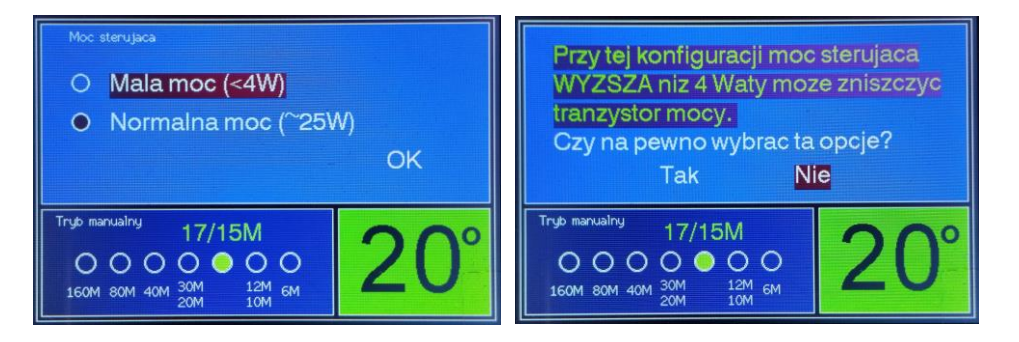

Ponieważ wybranie tej opcji w przypadku podania zbyt dużej mocy sterującej może spowodować uszkodzenie tranzystorów, należy potwierdzić wybór tej opcji (kolejny ekran).

#### *h. Menu Reakcja wskaznika mocy*

Wskaźnik mocy może reagować na zmiany mocy pokazując moc średnią (**AVG**) lub moc chwilową (**PEP**), w zależności od wybranej opcji.

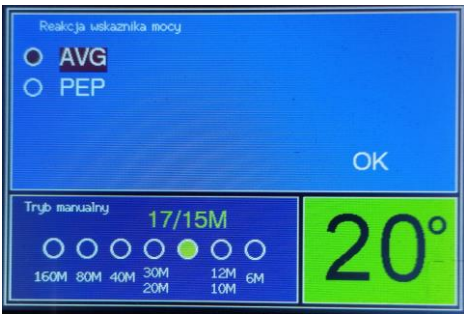

#### *i. Menu Czas nadawania (TOT)*

Na wypadek przypadkowego zablokowania się nadawania w transceiverze wzmacniacz ma wbudowaną funkcję wyłączającą PTT po określonym czasie (Time of Transmit). Czas nadawania startuje od zera po każdorazowym przejściu wzmacniacza na nadawanie. Nie jest wskazane wyłączanie TOT.

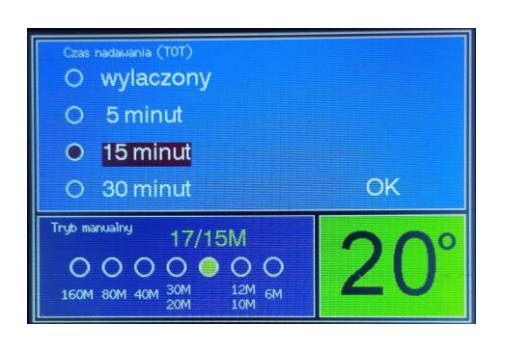

## *j. Menu Jezyk*

Wzmacniacz umożliwia wyświetlanie menu i komunikatów w trzech językach: polskim, angielskim i niemieckim:

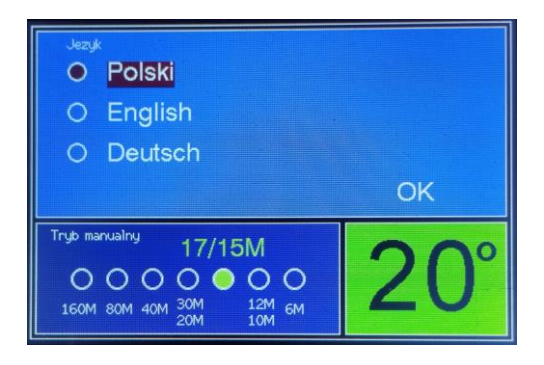

## **III. Układy zabezpieczeń wzmacniacza:**

- 1. Układ zabezpieczenia przed zbyt dużą mocą sterującą z transceivera. Układ ten zadziała, gdy przekroczymy zdefiniowany próg mocy sterującej. Spowoduje to wyłączenie nadawania (praca BY-PASS), sygnalizację dźwiękową oraz wyświetlenie na wyświetlaczu na czerwonym tle komunikatu "Moc wejściowa jest za wysoka". Należy wtedy wyłączyć nadawanie, zmniejszyć moc sterującą i ponownie przejść na nadawanie. Podobnie postąpić przy komunikacie "Moc wyjściowa jest za wysoka".
- 2. Układ zabezpieczający przed zbyt dużym współczynnikiem fali stojącej większym od 1:2.3 dla mocy 1200W. Układ zadziała w przypadku zbyt słabo dopasowanej anteny, podłączenia anteny z innego pasma lub braku podłączenia jakiejkolwiek anteny do wyjścia wzmacniacza. Konsekwencją zadziałania zabezpieczenia (oprócz wyłączenie nadawania wzmacniacza – tryb BY-PASS i włączenia alarmu dźwiękowego) będzie wyświetlenie na czerwonym tle komunikatu "Moc odbita jest za wysoka". Jeśli dla pełnej mocy fala odbita jest zbyt duża i powoduje zadziałanie zabezpieczenia,

można przesunąć próg jego zadziałania zmniejszając moc wzmacniacza. Należy wtedy sprawdzić, czy podłączona jest odpowiednia antena, lub czy w ogóle jest podłączona jakaś antena. Po zlikwidowaniu przyczyny dużego SWR, można pracować dalej.

3. Układ zabezpieczenia termicznego. Zadziała po przekroczeniu temperatury radiatora poziomu 75 stopni C. Zostanie wtedy zdjęte sterowanie wzmacniacza, a na czerwonym tle pojawi się komunikat "Temperatura jest za wysoka". W tym momencie wentylator pracuje z maksymalną prędkością obrotową. Automatyka wyłącza sterowanie PTT wzmacniacza, moc z radia przechodzi BY-PASS do anteny. Ponowne załączenie wzmacniacza będzie możliwe po schłodzeniu radiatora do temperatury poniżej 75 stopni C. Taka sytuacja praktycznie może wystąpić przy długim nadawaniu emisjami cyfrowymi i słabo dopasowanej antenie. Należy wtedy zredukować moc wzmacniacza enkoderem do poziomu, w którym nie będzie występować zjawisko przegrzania.

**Wzmacniacz nie jest przystosowany do pracy QSK. Pracując na telegrafii należy korzystać z funkcji SEMI-BK, nigdy z FULL-BK. Układ komutacji nie jest przystosowany do szybkiego przełączania nadawanie/odbiór pomiędzy poszczególnymi elementami znaku Morse'a. Nieprzestrzeganie tej zasady może skutkować uszkodzeniem wzmacniacza.**

#### **IV. Instalacja programu do sterowania wzmacniaczem**

Wzmacniacz przystosowany jest do sterowania niemal wszystkimi jego parametrami oraz podglądu tychże parametrów poprzez komputer, z wykorzystaniem gniazda USB. Program sterujący jest bezpłatny, można go ściągnąć z naszej strony internetowej. Program nie wymaga instalacji. Plik "SPert control" należy skopiować do dowolnego katalogu, najlepiej na pulpit. Kliknięcie na pliku powoduje otwarcie programu.

Przed instalacją programu należy podłączyć wzmacniacz do komputera poprzez kabel USB będący na wyposażeniu. Instalacja wirtualnego portu powinna przebiegać automatycznie, bez konieczności posiadania specjalnych driverów. Należy w systemie komputera zaobserwować, pod jakim numerem COM zainstalował się port wirtualny. Taki numer portu należy ustawić w programie i kliknąć przycisk **"Open port"**. Jeśli wszystko jest OK, powinno nastąpić połączenie ze wzmacniaczem, co najszybciej można zaobserwować po pojawieniu się odpowiedniej wartości temperatury wzmacniacza w oknie programu. Od tej pory równolegle można monitorować wzmacniacz na komputerze jak i przy pomocy jego wyświetlacza. Przez program można zmieniać jego większość parametrów dostępnych w menu wzmacniacza. W czasie nadawania niemal bezzwłocznie na ekranie komputera wyświetlane będą wskazania bargrafów jak i ewentualne alarmy.

W przypadku aktywnego automatycznego tunera antenowego, pojawi się dodatkowo ekran do obsługi zdalnej ATU z poziomu monitora.

## **V. Złącza wejściowe/wyjściowe**

#### **ROZKŁAD PINÓW ZŁĄCZA DB15 NA TYLNEJ ŚCIANIE WZMACNIACZA (PODŁĄCZENIE TRX-a)**

```
 1 - PASMO BIT A (Yaesu) oprócz FT-817
  2 - PASMO BIT B (Yaesu) oprócz FT-817
  3 - PASMO BIT C (Yaesu) oprócz FT-817
  4 - PASMO BIT D (Yaesu) oprócz FT-817
  5 - BAND (ICOM) (FT-817)
  6 - TX COM (Kenwood) (OTRSP)
  7 - RX COM (Kenwood) (OTRSP)
  8 - nc
  9 - PTT (Yaesu) (ICOM) (Kenwood)
10 - ALC (Yaesu) (ICOM) (Kenwood)
11 - 8V (ICOM)
12 - nc
13 - GND (ICOM) (Yaesu) (FT-817)
14 - GND COM (Kenwood) (OTRSP)
15 - nc
```
#### **ROZKŁAD PINÓW ZŁĄCZA DB9 NA TYLNEJ ŚCIANIE WZMACNIACZA:**

**1 – PTT\_OFF\_OUT** (dla zewnętrzego ATU) **2 - COM RX (Kenwood) (OTRSP) 3 - COM TX (Kenwood) (OTRSP) 4 - TSTR (sterowanie w ICOM ze złączem do EXT ATU) 5 - OM GND (Kenwood) (OTRSP) (ICOM ze złączem do EXT ATU) 6 - PTT\_OFF\_IN** (dla zewnętrzego ATU) **7 - nc 8 - nc 9 - TKEY (sterowanie w ICOM ze złączem do EXT ATU)**

**Gniazdo cinch PTT – zdublowany pin 9 gniazda DB15. Zwarcie do masy włącza nadawanie. Gniazdo cinch ALC – zdublowany pin 10 gniazda DB15.**

#### **Na wzmacniacze udzielamy dwuletniej gwarancji.**

**Gwarancji nie podlegają uszkodzenia tranzystora mocy.**

## **Życzymy przyjemnej pracy z "SPert'em 1200 CYCLONE II" i dużo DX-ów!**

Producent: RJK-Radiotechnika Paula Szmyd Ul. Sienkiewicza 160b 27-400 Ostrowiec Świętokrzyski Tel. 502 851 020 poniedziałek – piątek 8.00 – 15.00 Mail: [biuro@rjk.com.pl](mailto:biuro@rjk.com.pl)